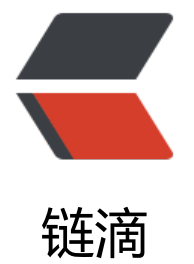

# 2. 树莓派 [微雪显](https://ld246.com)示屏配置

作者: kulou54

- 原文链接:https://ld246.com/article/1618929997025
- 来源网站: [链滴](https://ld246.com/member/kulou54)
- 许可协议:[署名-相同方式共享 4.0 国际 \(CC BY-SA 4.0\)](https://ld246.com/article/1618929997025)

## **显示器信息官网**

https://www.waveshare.net/wiki/3.5inch\_RPi\_LCD\_(B)

### **安装驱动**

[如果不安装驱动,插上去就是白屏](https://www.waveshare.net/wiki/3.5inch_RPi_LCD_(B))

git clone https://github.com/waveshare/LCD-show.git cd LCD-show/ sudo ./LCD35-show

#### **设置[显示方向](https://github.com/waveshare/LCD-show.git)**

cd LCD-show/ #X可选0、90、180和270。分别表示LCD旋转0度、90度、180度和270度。 sudo ./LCD35B-show X

#### **在Raspbian-lite下的旋转命令如下:**

cd LCD-show/ #X可选0、90、180和270。分别表示LCD旋转0度、90度、180度和270度。 sudo ./LCD35B-show lite X

#### **安装校准软件进行校准**

本LCD可以通过xinput-calibrator程序进行校准。 运行以下命令,进行安装: sudo apt-get install xinput-calibrator 点击任务栏的Menu键,选择Preferences -> Calibrate Touchscreen。 按显示提示进行触摸校准。 如果要保存这些触摸值,需要在以下路径新建一个99-calibration.conf文件(如果已存在则不需要新建) /etc/X11/xorg.conf.d/99-calibration.conf

将触摸参数(不同LCD, 下图数据可能不同)保存至99-calibration.conf, 即可